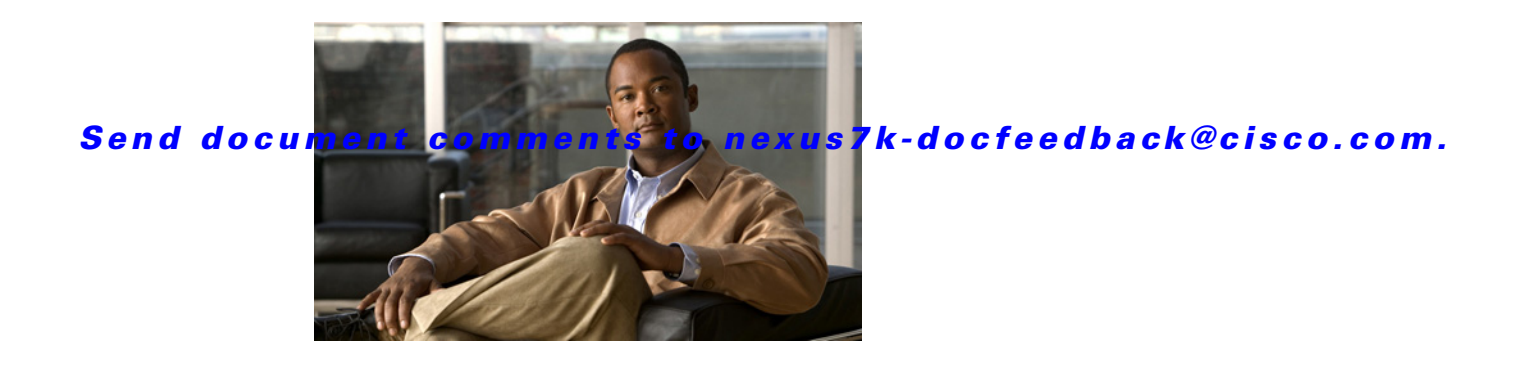

# **A Commands**

This chapter describes the Cisco NX-OS Multiprotocol Label Switching commands that begin with A.

# **accept-lifetime**

To configure the accept lifetime of a key, use the **accept-lifetime** command. To return to the default setting, use the **no** form of this command.

**accept-lifetime** {*start-time* **| local** *start-time*} {**duration** *seconds* **|** *end-time* **| infinite**}

**no accept-lifetime** {*start-time* **| local** *start-time*} {**duration** *seconds* **|** *end-time* **| infinite**}

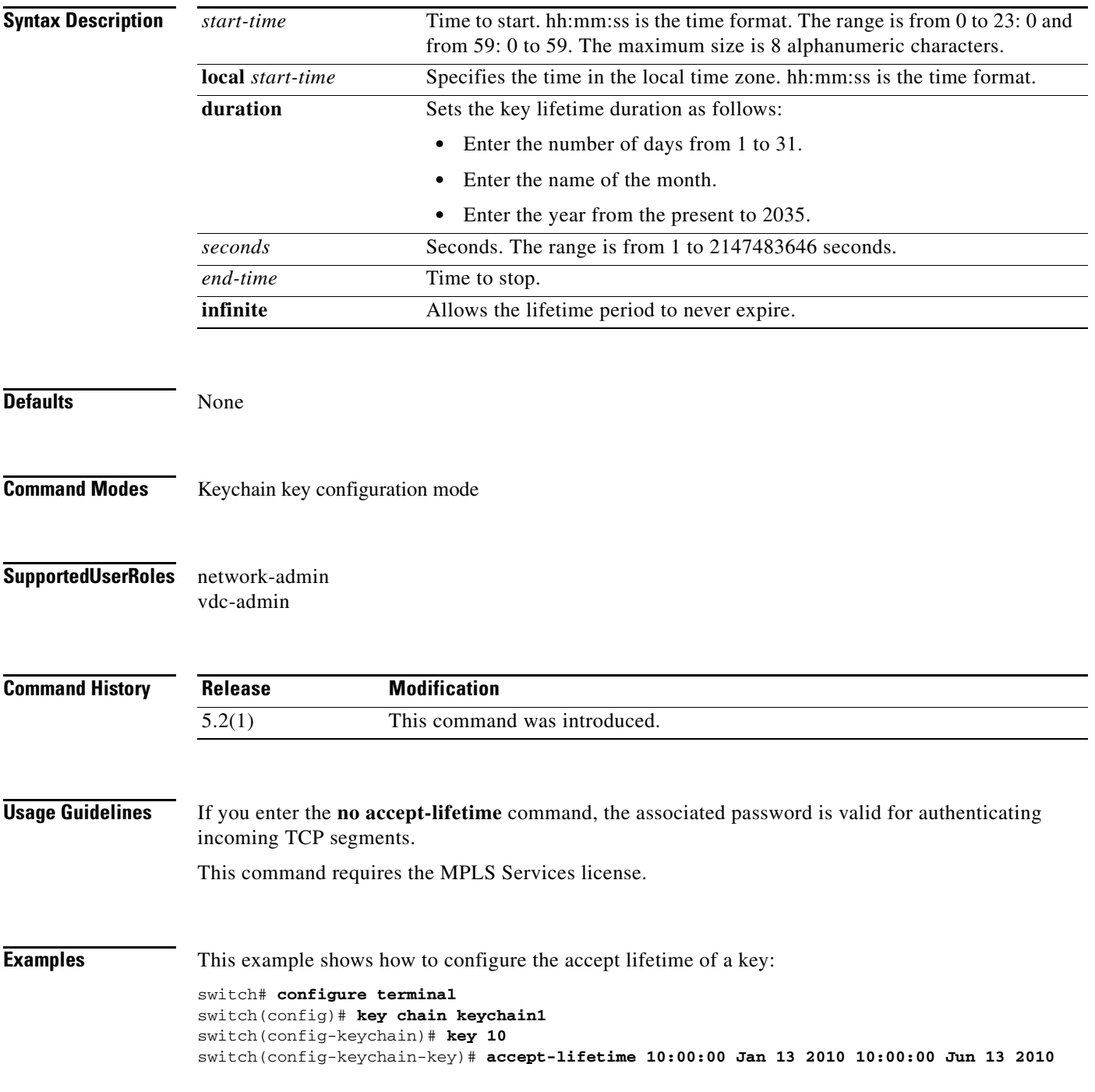

switch(config-keychain-key)#

**Related Commands Command Description mpls ldp configuration** Configures the Multiprotocol Label Switching (MPLS) Label Distribution Protocol (LDP).

### **address-family**

To configure an address family type that pertains to BGP**,** use the **address-family** command. To return to the default setting, use the **no** form of this command.

**address-family** {**ipv4 {multicast | unicast}} {ipv6 {multicast | unicast | labeled unicast }} {vpnv4 | vpnv6 {unicast }}**

**no address-family** {**ipv4 {multicast | unicast}} {ipv6 {multicast | unicast | labeled unicast }} {vpnv4 | vpnv6 {unicast }}**

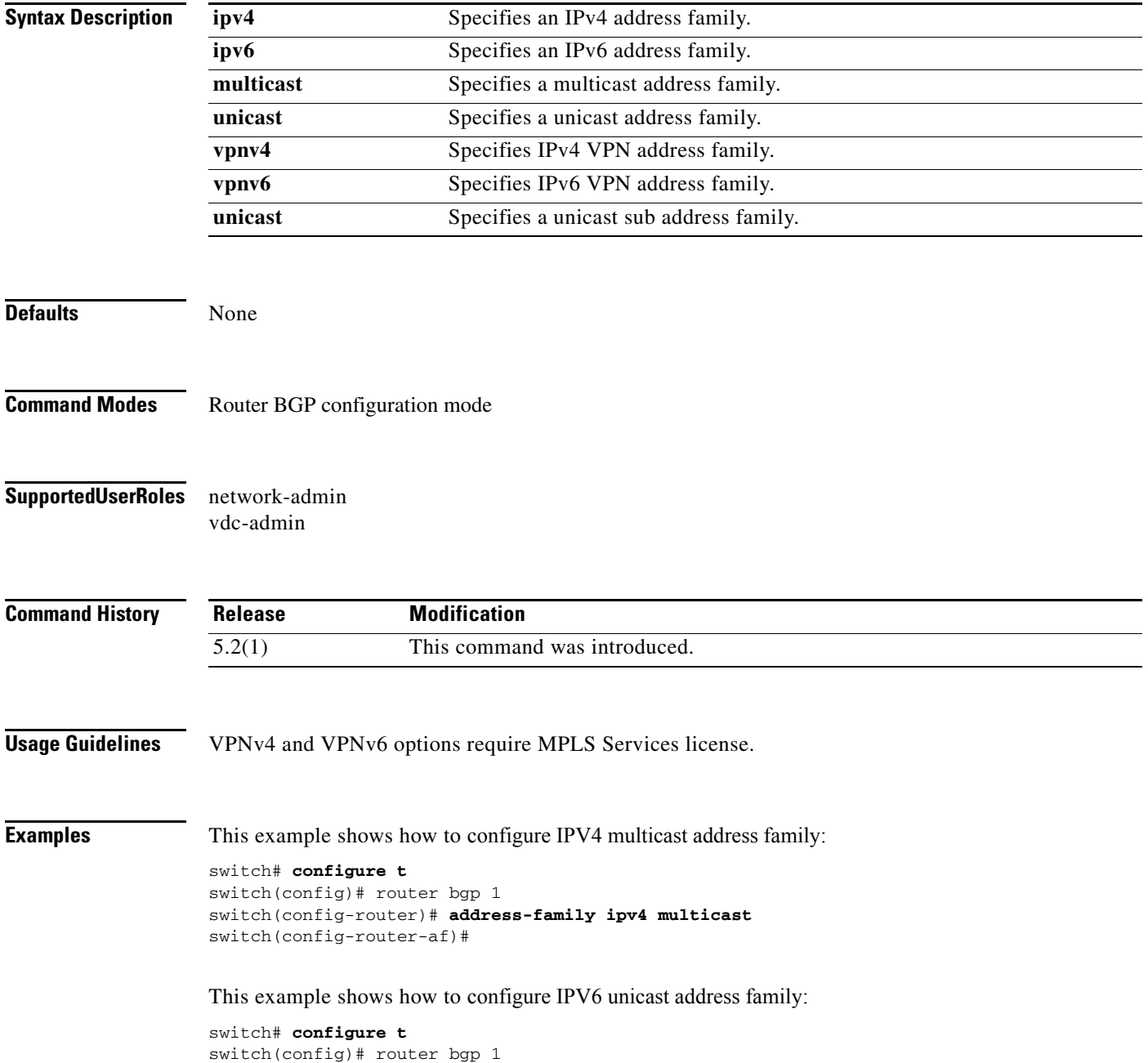

switch(config-router)# **address-family ipv6 unicast** switch(config-router-af)# This example shows how to configure unicast sub address family:

```
switch# configure t
switch(config)# router bgp 1
switch(config-router)# address-family VPNv4 unicast
switch(config-router-af)#
```
#### **Related Commands**

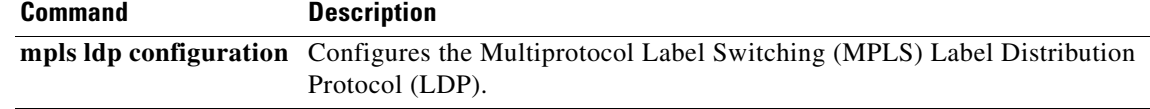

### **advertise-labels**

To configure label advertisements, use the **advertise-labels** command. To return to the default setting, use the **no** form of this command.

**advertise-labels** [**for** *prefix-list* [**to** *prefix-list*] | **interface** *interface number*]

**no advertise-labels** [**for** *prefix-list* [**to** *prefix-list*] | **interface** *interface number*]

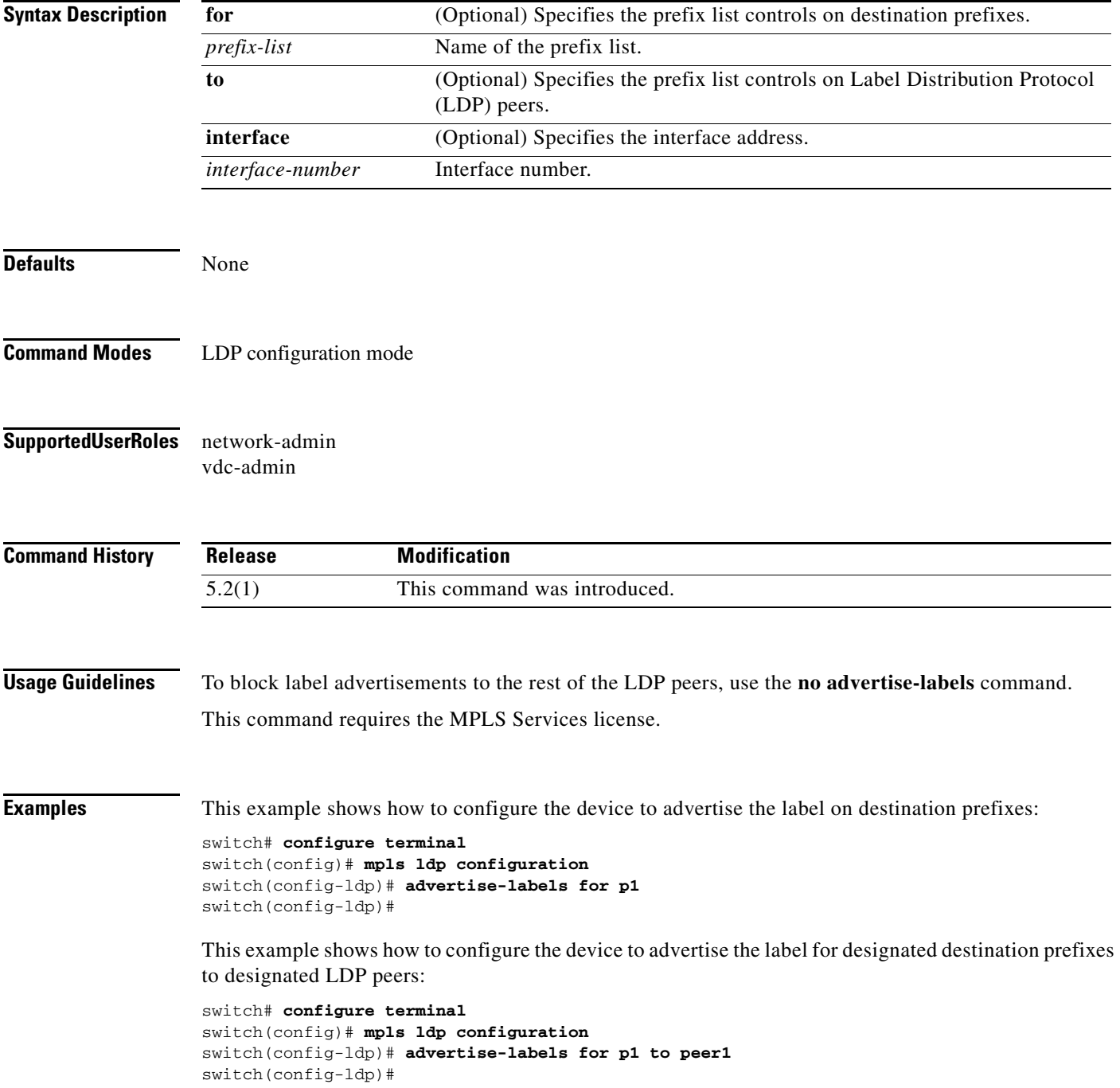

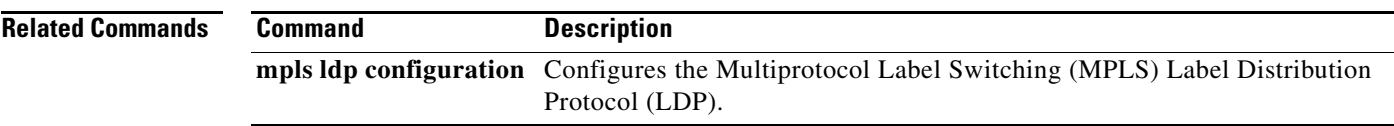

# **affinity (LSP attribute configuration mode)**

To configure attribute flags for links that comprise a label switched path (LSP), use the **affinity**  command.

**affinity** [**mask** *value*]

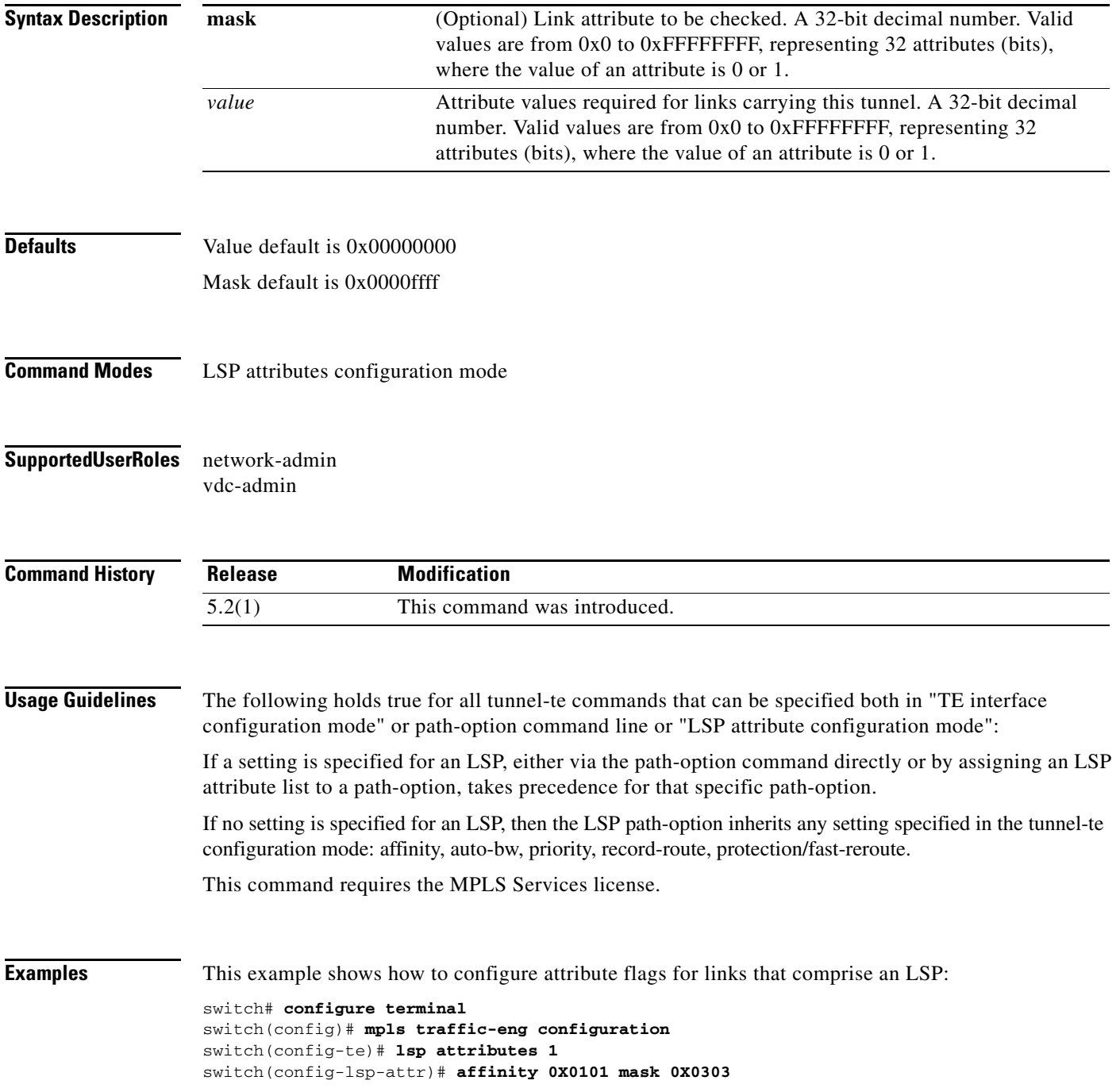

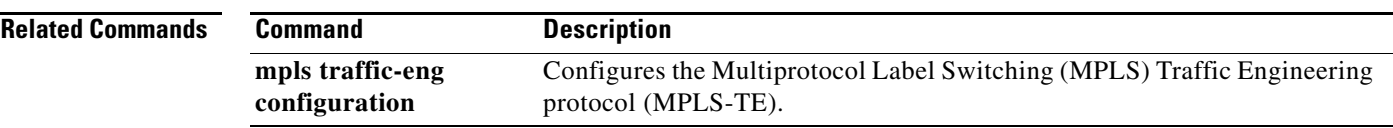

# **affinity (TE interface configuration mode)**

To configure attribute flags for links that comprise a label switched path (LSP), use the **affinity**  command.

**affinity** [**mask** *value*]

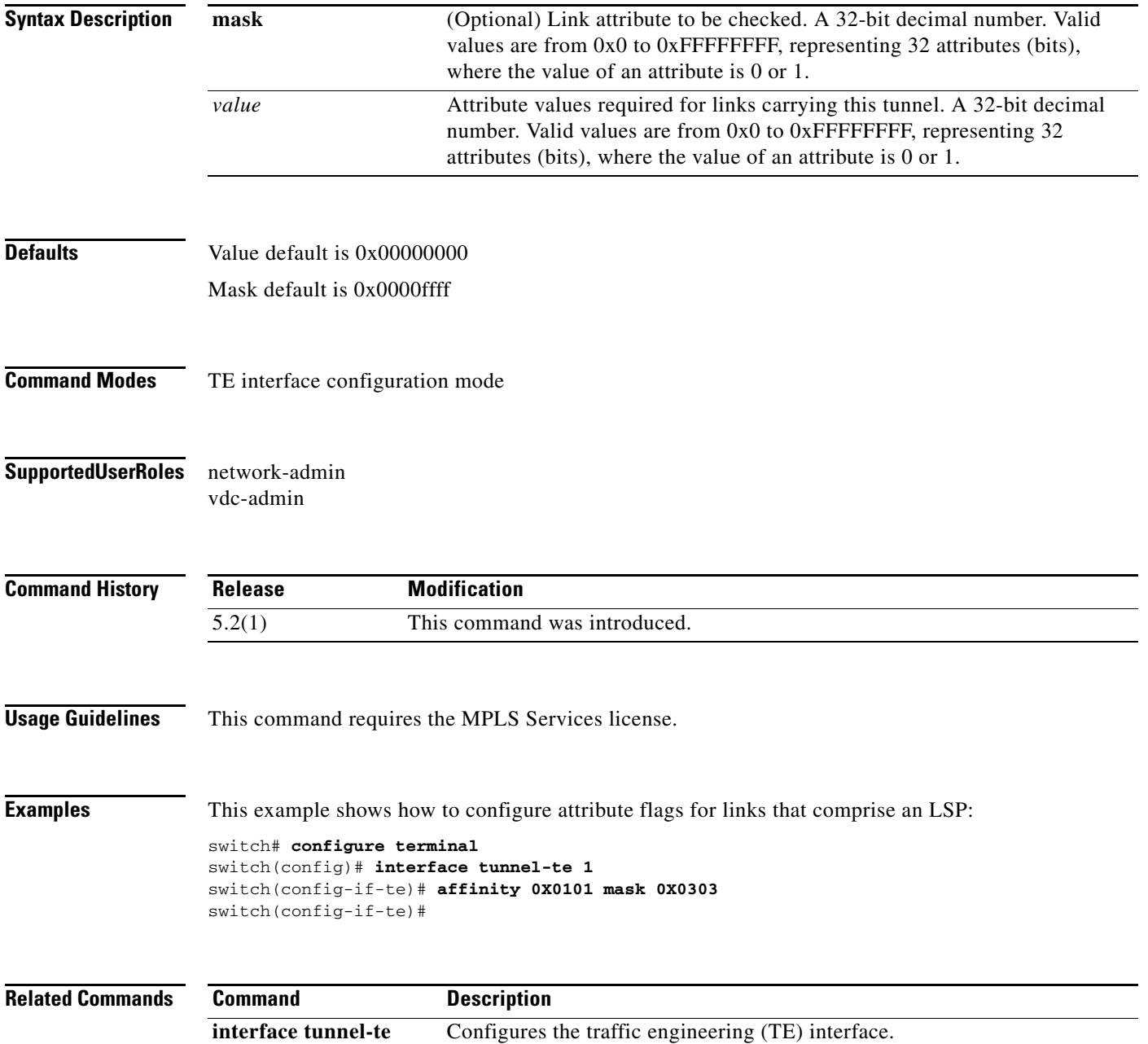

### **area**

To configure the sham link on the provider edge (PE) interface within a specified Open Shortest Path First (OSPF) area and with the loopback interfaces specified by the IP addresses as endpoints, use the **area**  command. To return to the default setting, use the **no** form of this command.

**area** *area-id* **sham-link** *source-address destination-address*

**no area** *area-id* **sham-link** *source-address destination-address*

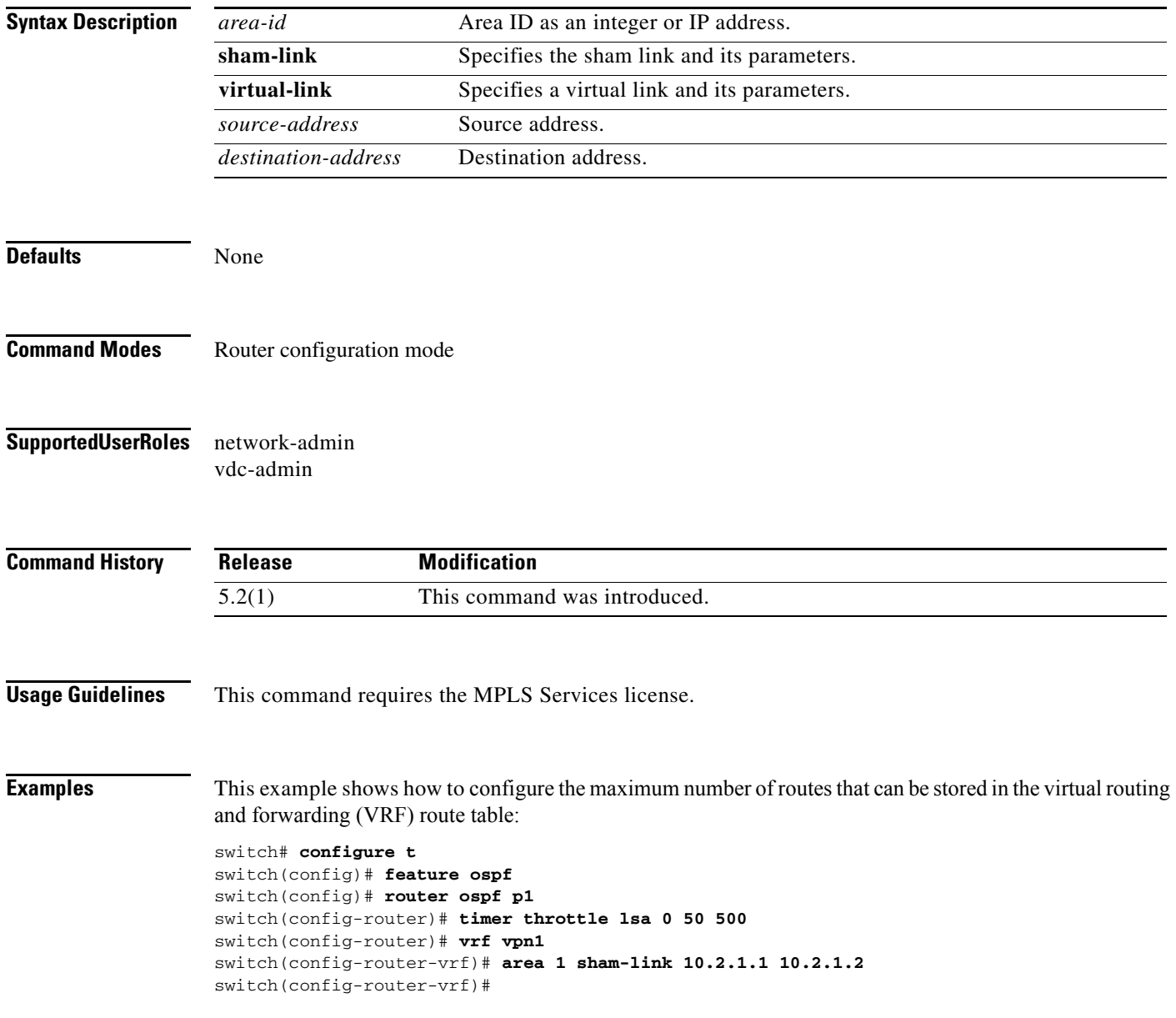

#### **area**

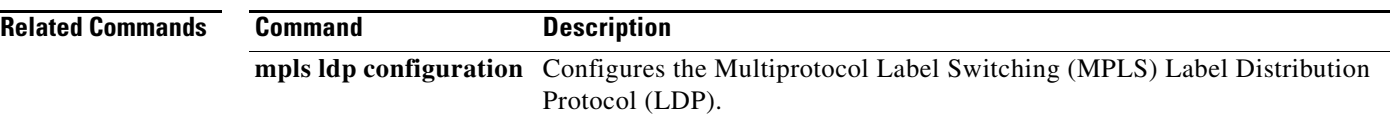

# **authentication challenge**

To perform a challenge or response handshake with the new Resource Reservation Protocol (RSVP) neighbors, use the **authentication challenge** command. To disable global authentication, use the **no** form of this command.

**authentication** [**neighbor address** *ip-address*] **challenge**

**no authentication** [**neighbor address** *ip-address*] **challenge**

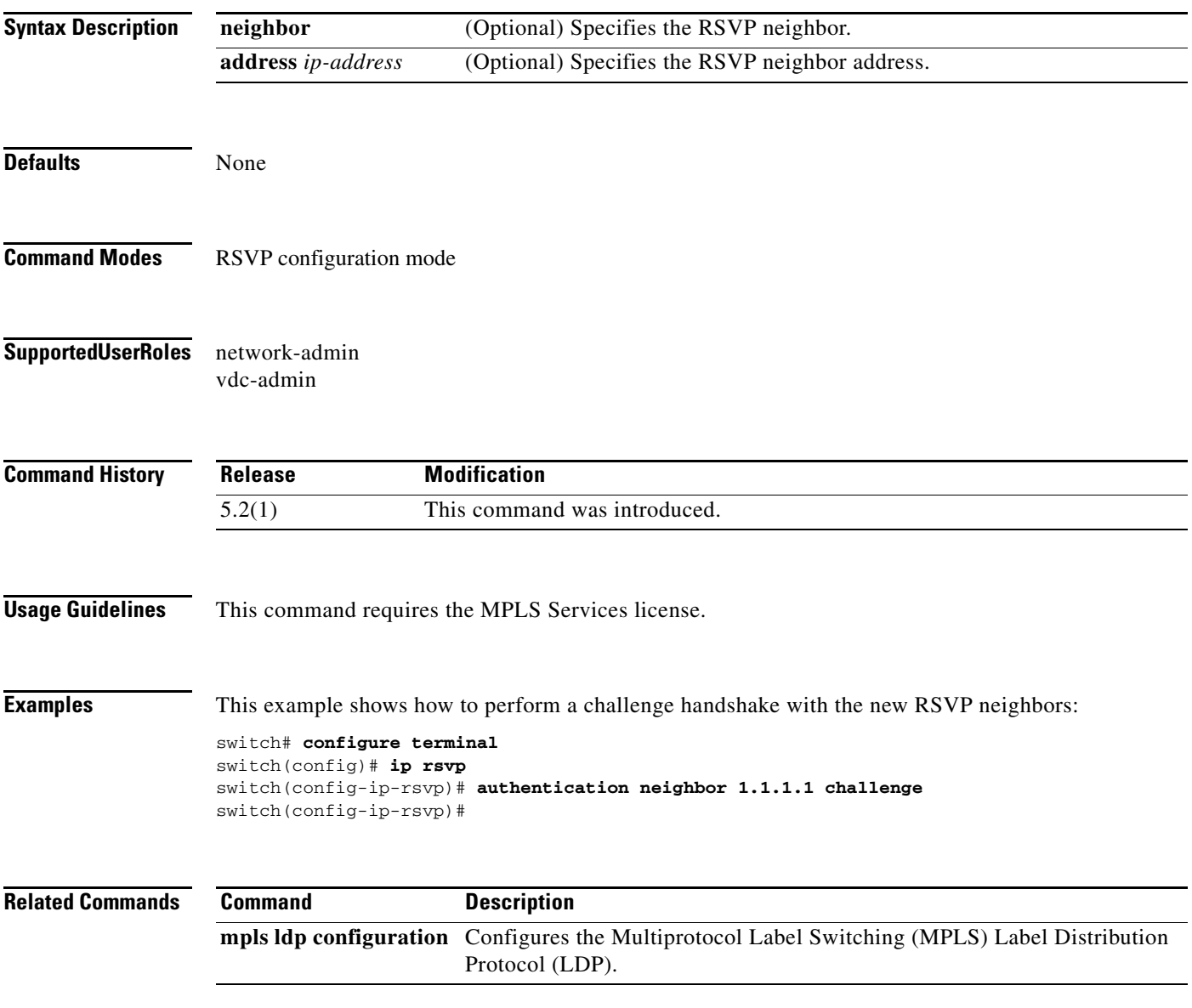

# **authentication key-chain**

To activate the Resource Reservation Protocol (RSVP) cryptographic authentication for a neighbor, use the **authentication key-chain** command. To disable global authentication, use the **no** form of this command.

**authentication** [**neighbor address** *ip-address*] **key-chain** *key-chain-name*

**no authentication** [**neighbor address** *ip-address*] **key-chain** *key-chain-name*

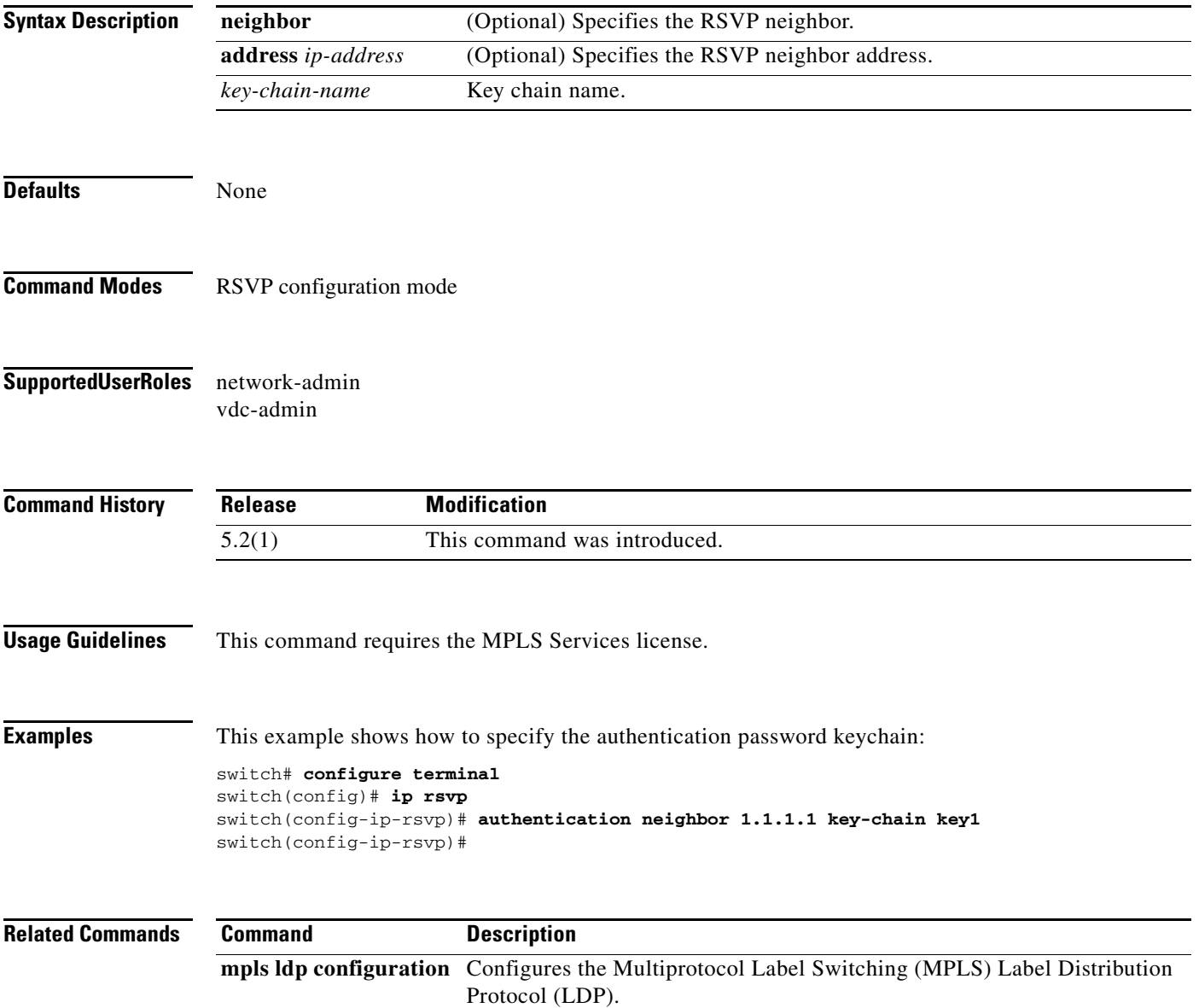

# **authentication lifetime**

To control how long the Resource Reservation Protocol (RSVP) maintains security associations with a neighbor, use the **authentication lifetime** command. To revert to the default lifetime, use the **no** form of this command.

**authentication** [**neighbor address** *ip-address*] **lifetime** *hh:mm:ss*

**no authentication** [**neighbor address** *ip-address*] **lifetime** *hh:mm:ss*

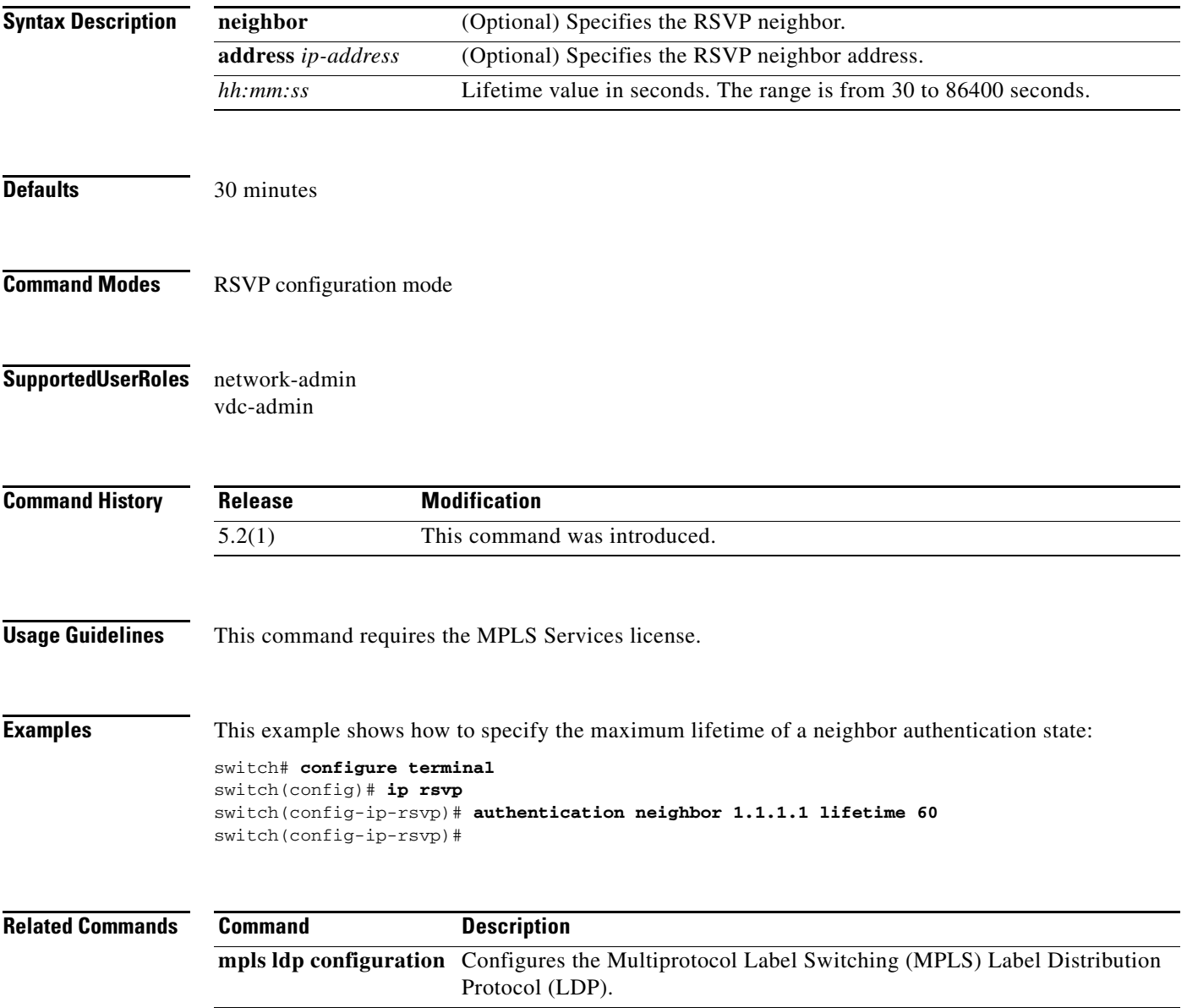

# **authentication type**

To configure the algorithm used to generate cryptographic signatures messages for a neighbor, use the **authentication type** command. To revert to the default type, use the **no** form of this command.

**authentication** [**neighbor address** *ip-address*] **type** {**md5 | sha-1**}

**no authentication** [**neighbor address** *ip-address*] **type** {**md5** | **sha-1**}

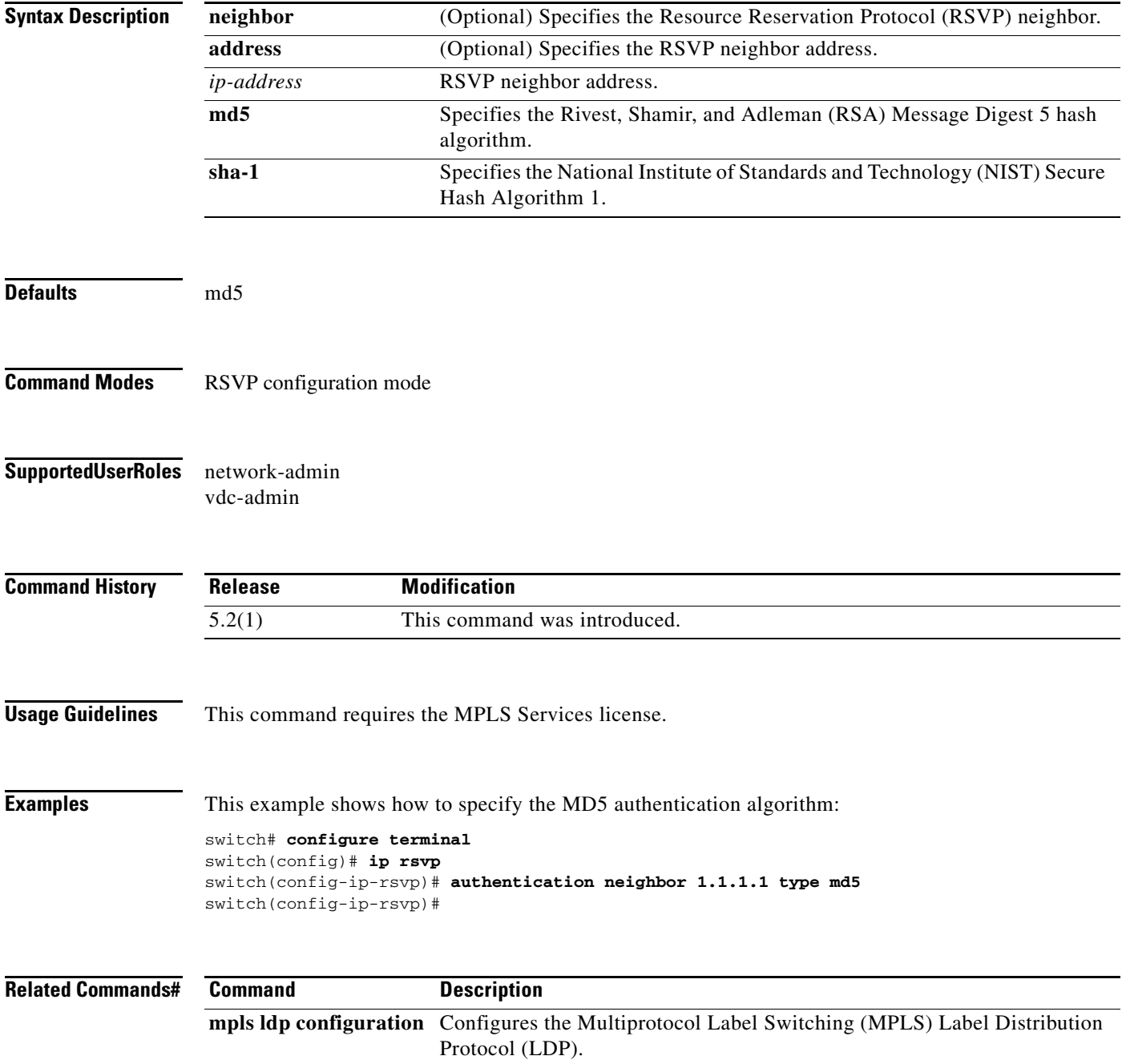

# **authentication window-size**

To configure the tolerance for the window size for an out-of-sequence message, use the **authentication window-size** command. To revert to the default type, use the **no** form of this command.

**authentication** [**neighbor address** *ip-address*] **window-size** *value*

**no authentication** [**neighbor address** *ip-address*] **window-size** *value*

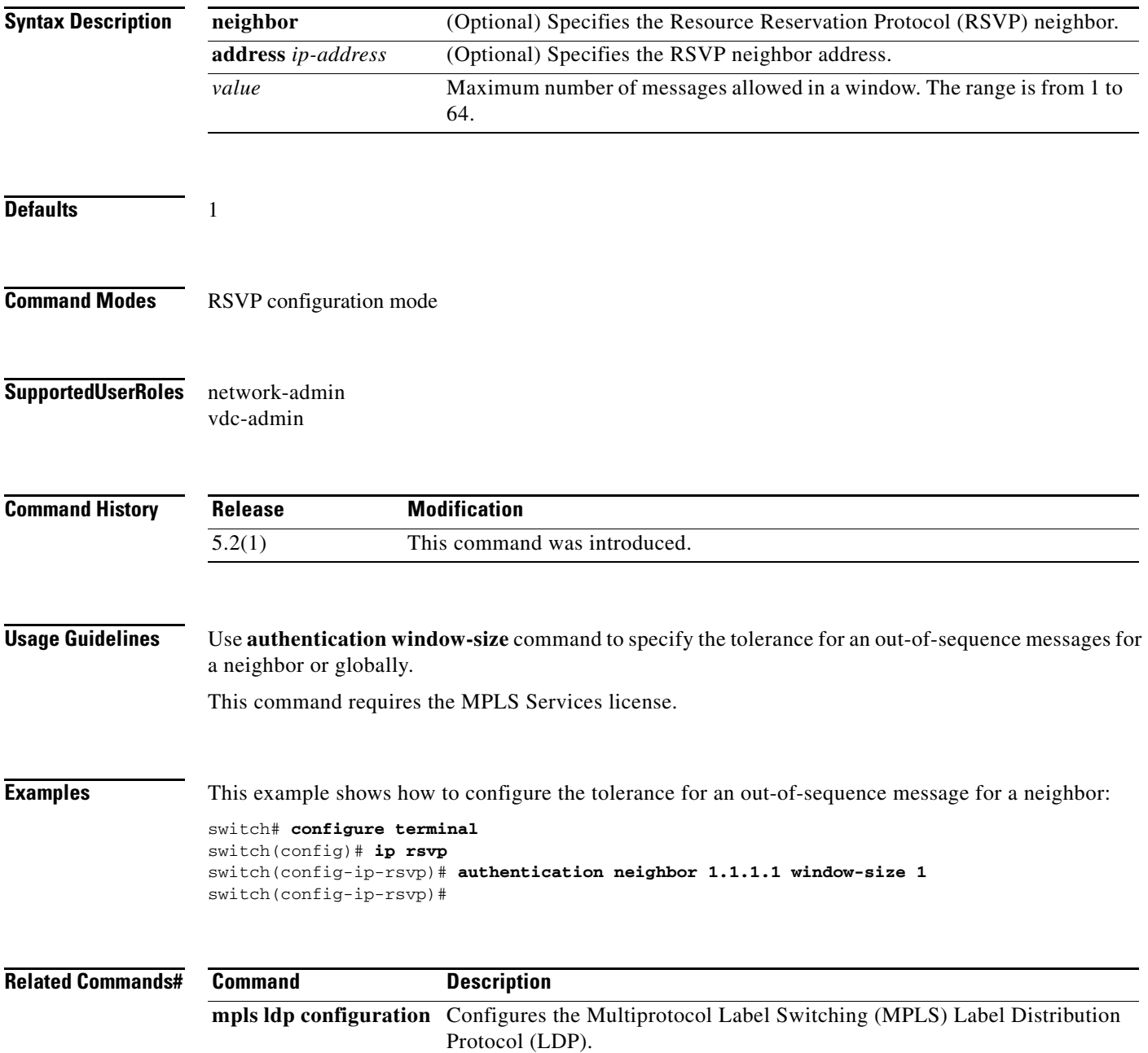

### **autoroute announce**

To announce the traffic-engineering tunnel to an Interior Gateway Protocol (IGP), use the **autoroute announce** command. To restore the system to its default condition, use the **no** form of this command.

**autoroute announce**

**no autoroute announce**

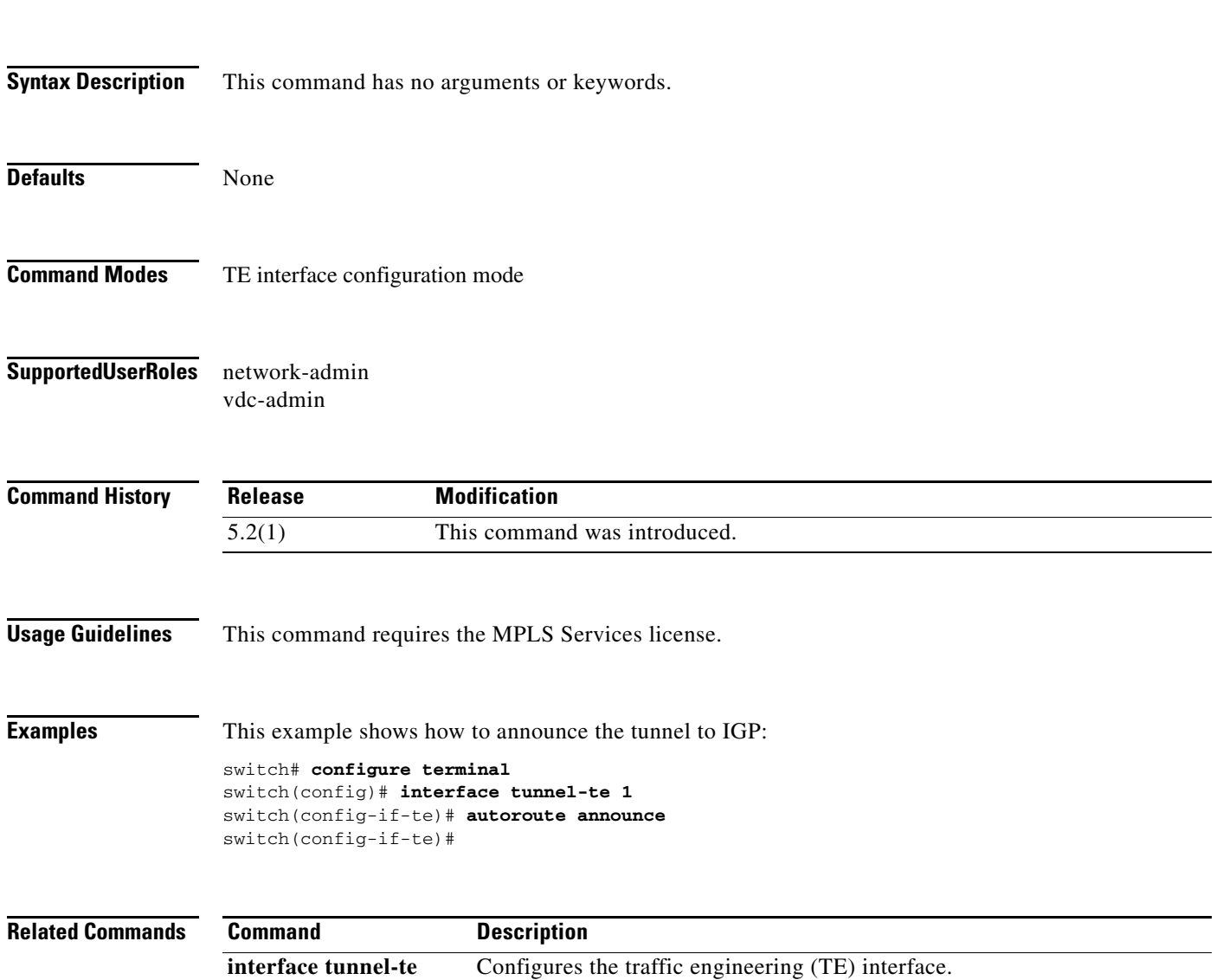

### **auto-bw (LSP attribute configuration mode)**

To configure the automatic bandwidth configuration, use the **auto-bw** command.

**auto-bw** [**frequency** *secs*] [**max-bw** *kbps*] [**min-bw** *kbps*] [**collect-bw**]

**no auto-bw** [**frequency** *secs*] [**max-bw** *kbps*] [**min-bw** *kbps*] [**collect-bw**]

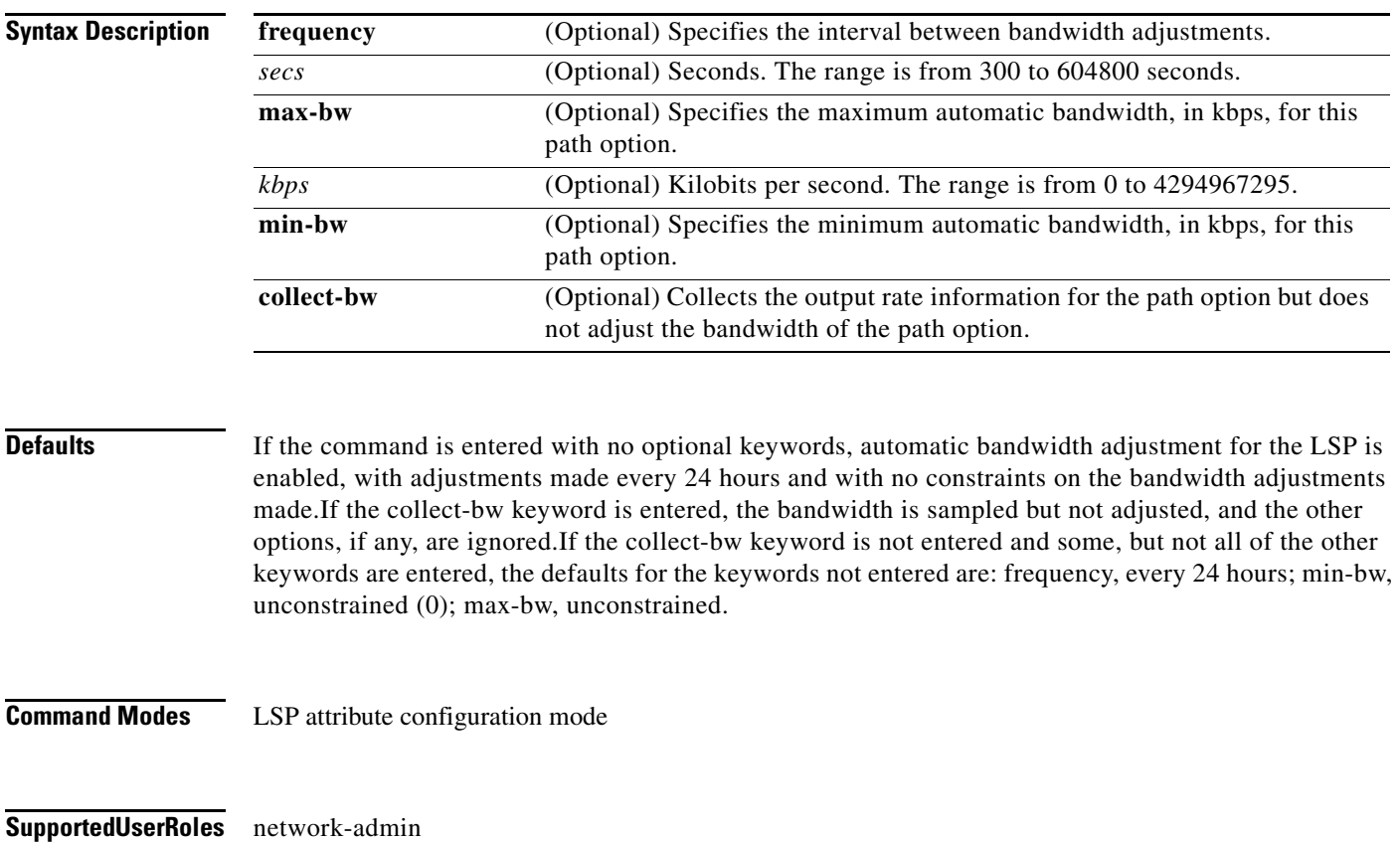

vdc-admin

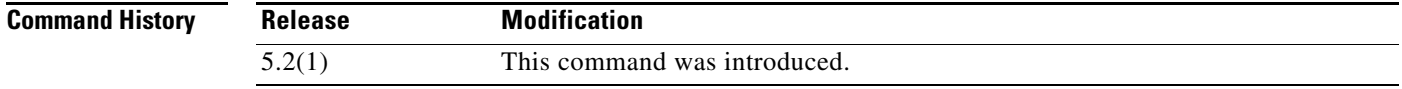

**Usage Guidelines** The following conditions apply for all traffic-engineering tunnel (TE) commands that can be specified both in TE interface configuration mode, **path-option** command line or LSP attribute configuration mode:

> **•** If a setting is specified for a label switched path (LSP) either via the **path-option** command directly or by assigning an LSP attribute list to a path option, this setting takes precedence for that specific path option.

**•** If no setting is specified for an LSP, then the LSP/path option inherits any setting specified in the tunnel-te configuration mode such as affinity, auto-bw, priority, record-route, protection/fast-reroute.

The **bandwidth** command configures the initial tunnel bandwidth, which is adjusted by the auto bandwidth mechanism.

This command requires the MPLS Services license.

**Examples** This example shows how to configure the automatic bandwidth configuration:

switch# **configure terminal** switch(config)# **mpls traffic-eng configuration** switch(config-te)# **lsp attributes 1** switch(config-lsp-attr)# **auto-bw**

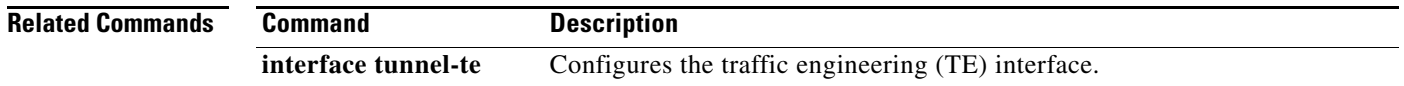

# **auto-bw (TE interface configuration mode)**

To configure the automatic bandwidth configuration, use the **auto-bw** command. To restore the system to its default condition, use the **no** form of this command.

**auto-bw** [**frequency** *secs*] [**max-bw** *kbps*] [**min-bw** *kbps*] [**collect-bw**]

**no auto-bw** [**frequency** *secs*] [**max-bw** *kbps*] [**min-bw** *kbps*] [**collect-bw**]

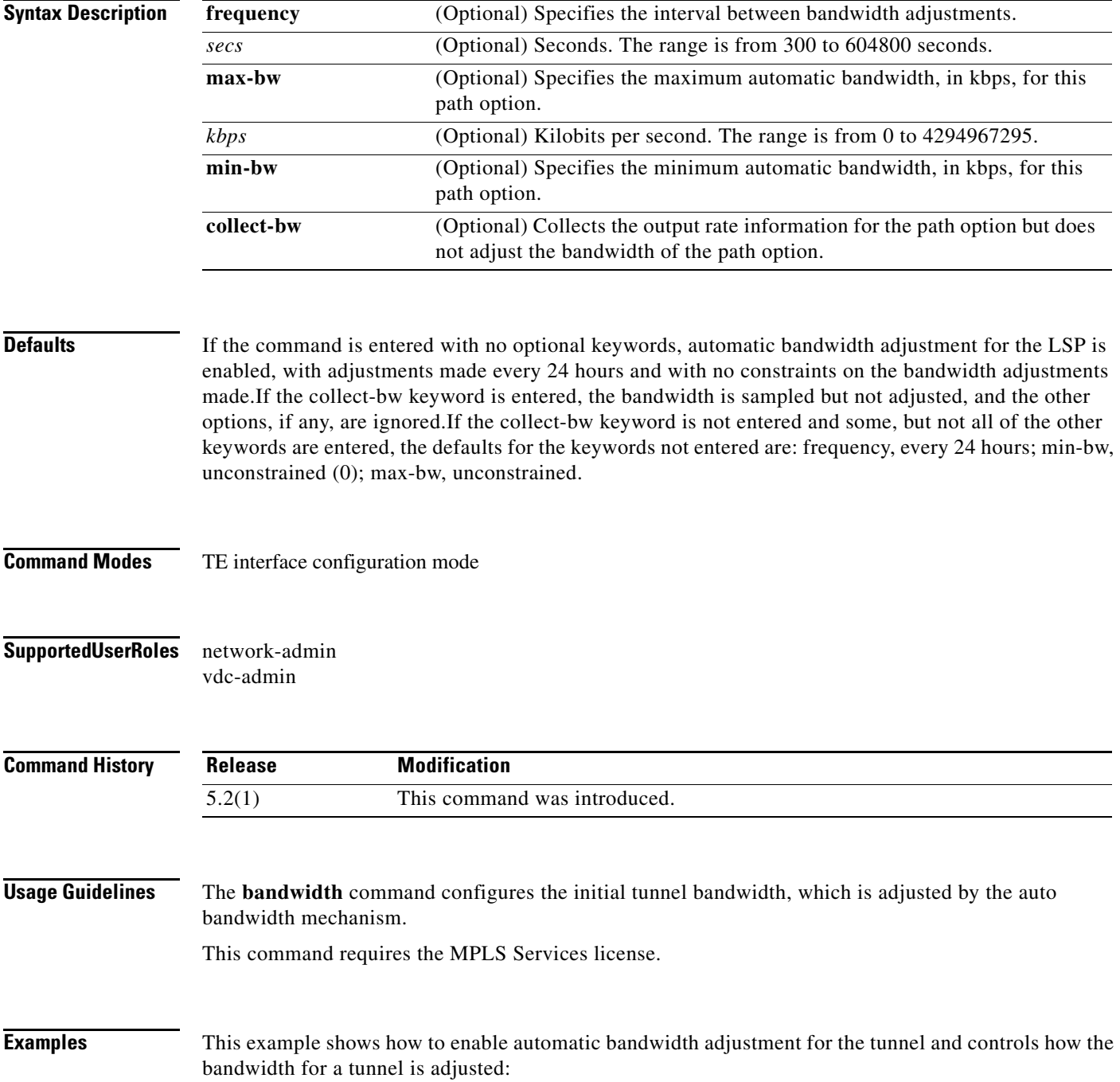

**Cisco Nexus 7000 Series NX-OS MPLS Command Reference**

```
switch# configure terminal
switch(config)# interface tunnel-te 1
switch(config-if-te)# auto-bw max-bw 2000 min-bw 1000
switch(config-if-te)#
```
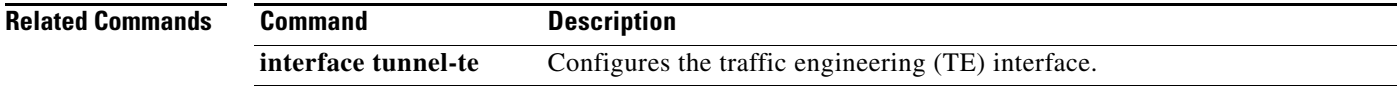

### **auto-bw timers**

To enable automatic bandwidth adjustment on a platform and begin sampling the output rate for tunnels that have been configured for automatic bandwidth adjustment, use the **auto-bw timers** command. To restore the system to its default condition, use the **no** form of this command.

**auto-bw timers** [**frequency** *seconds*]

**no auto-bw timers** [**frequency** *seconds*]

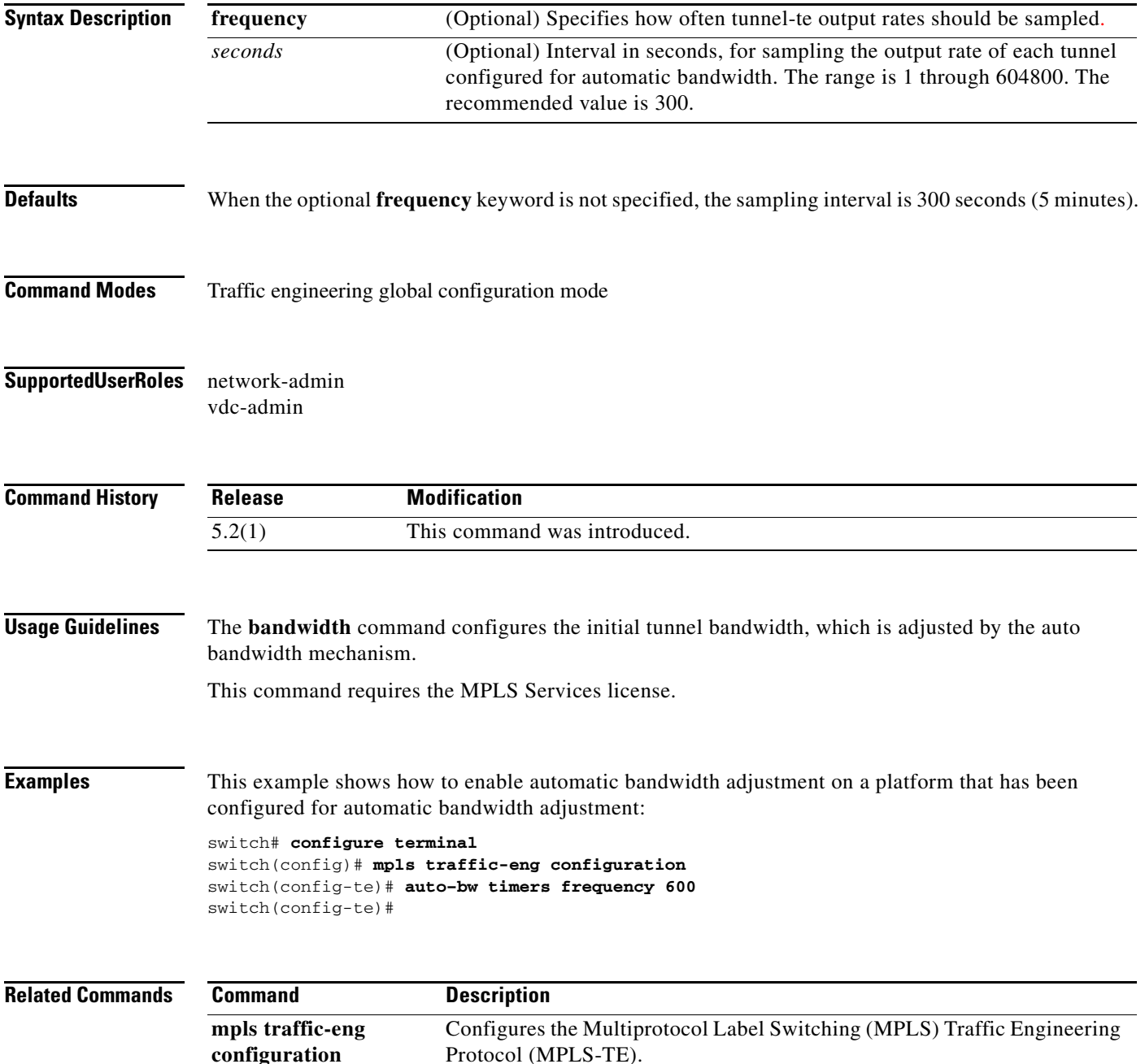